## DMC+ Z-Turn Instructions

We have sent you a replacement daughterboard for your DMC+, along with a power cable. The new Z-Turn board from MYiR has a much more powerful and reliable processor than the DE0-Nano board you will be removing.

Here is the DE0-Nano board you will remove:

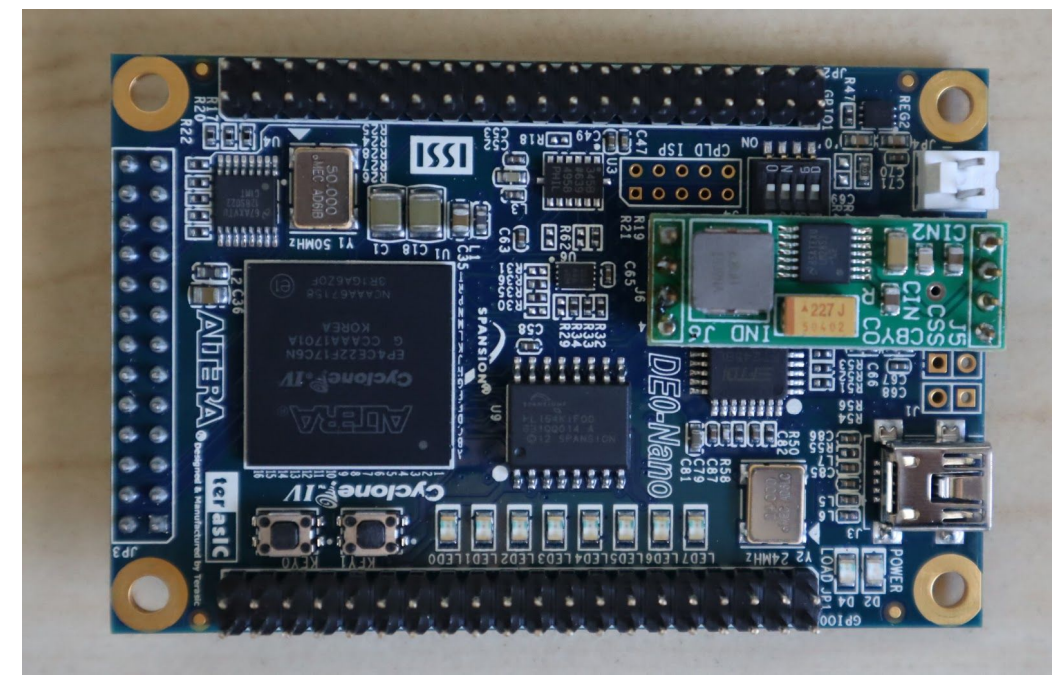

Here is the new Z-Turn board:

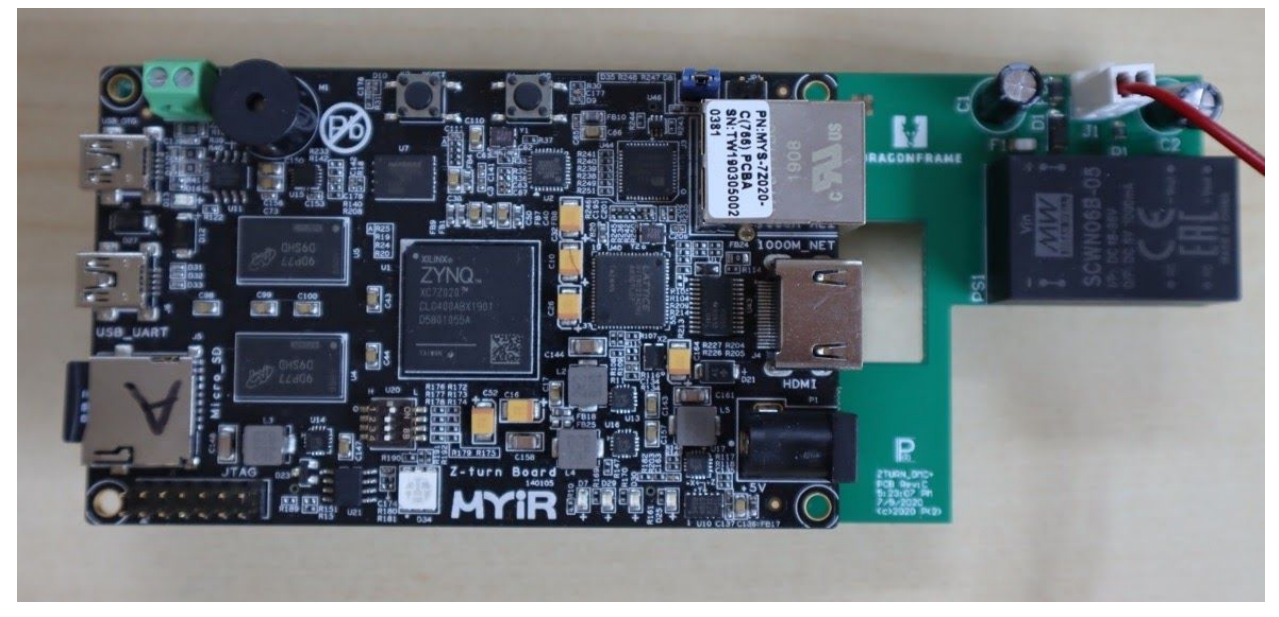

Please follow these instructions to replace the DE0-Nano in your device.

- 1. Unplug the DMC+ and move it onto a clean workspace. If you have a soft cloth or piece of cardboard you can set it on, that will avoid any possible scratching of the surface.
- 2. Remove all eight screws from the top of the lid.
- 3. The lid has a small metal lip that sits under the front plate of the DMC+. With one hand on the back of the lid (towards the rear), tip the DMC+ up and over so that the lid starts to fall forward.
- 4. Holding onto the back of the lid (which is now away from the case), set the DMC+ back down.
- 5. Slowly pull up on the lid, and detach the connector that goes from the fan to the driver board.
- 6. Set the lid to the side, on something that won't scratch it.
- 7. You can see the DE0-Nano attached to the logic PCBA.

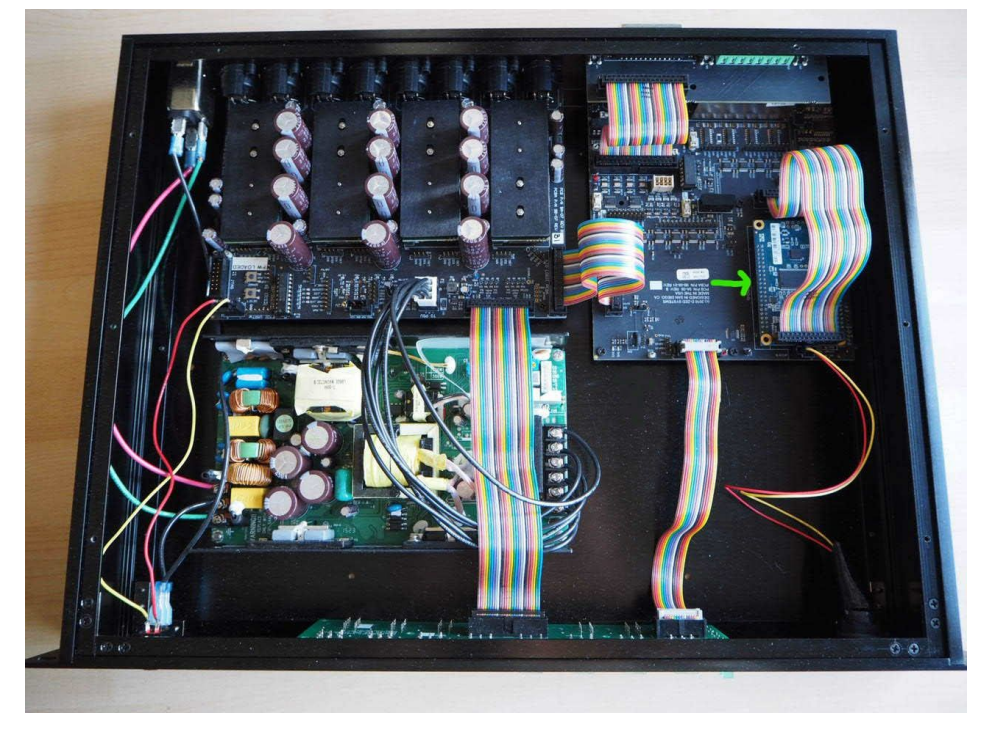

8. Carefully wiggle the black end of the rainbow connector to remove it from the DE0-Nano.

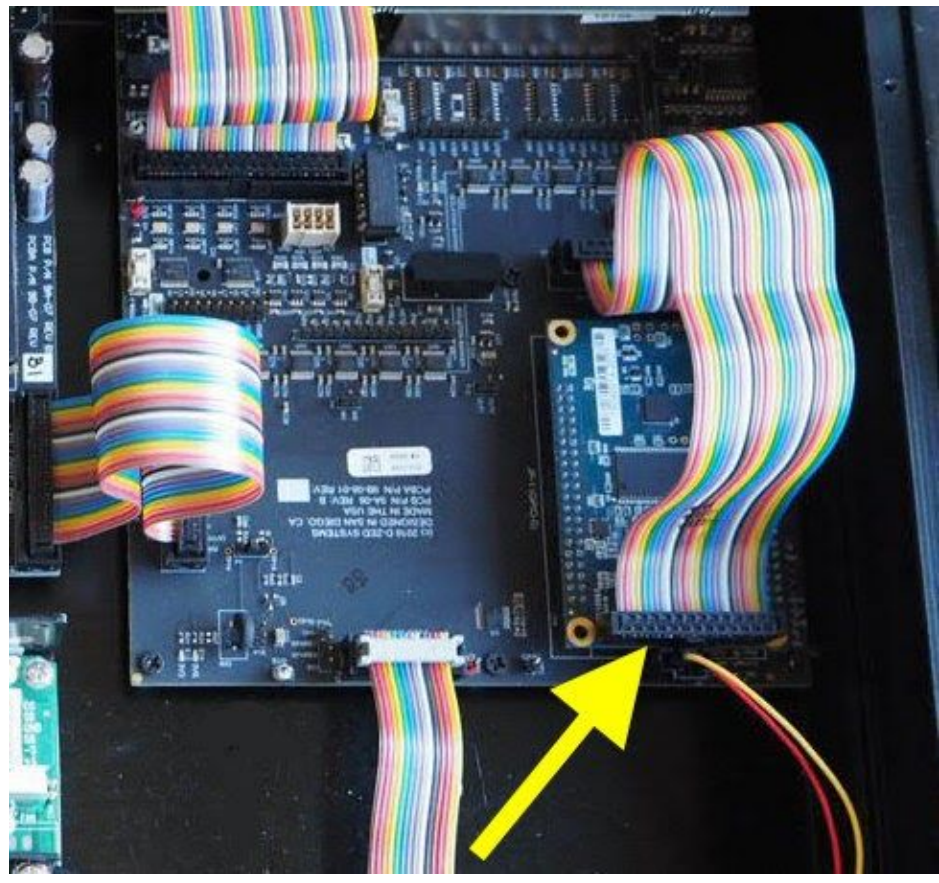

- 9. Remove the other end of the rainbow connector. You will not need this connector for the new board.
- 10. Put fingers under each of the four corners of the DE0-Nano, and gently wiggle it up out of the sockets.
- 11. Now you will see the exposed sockets for the DE0-Nano.

12. Disconnect the EMERGENCY STOP cable connector from the circuit board.

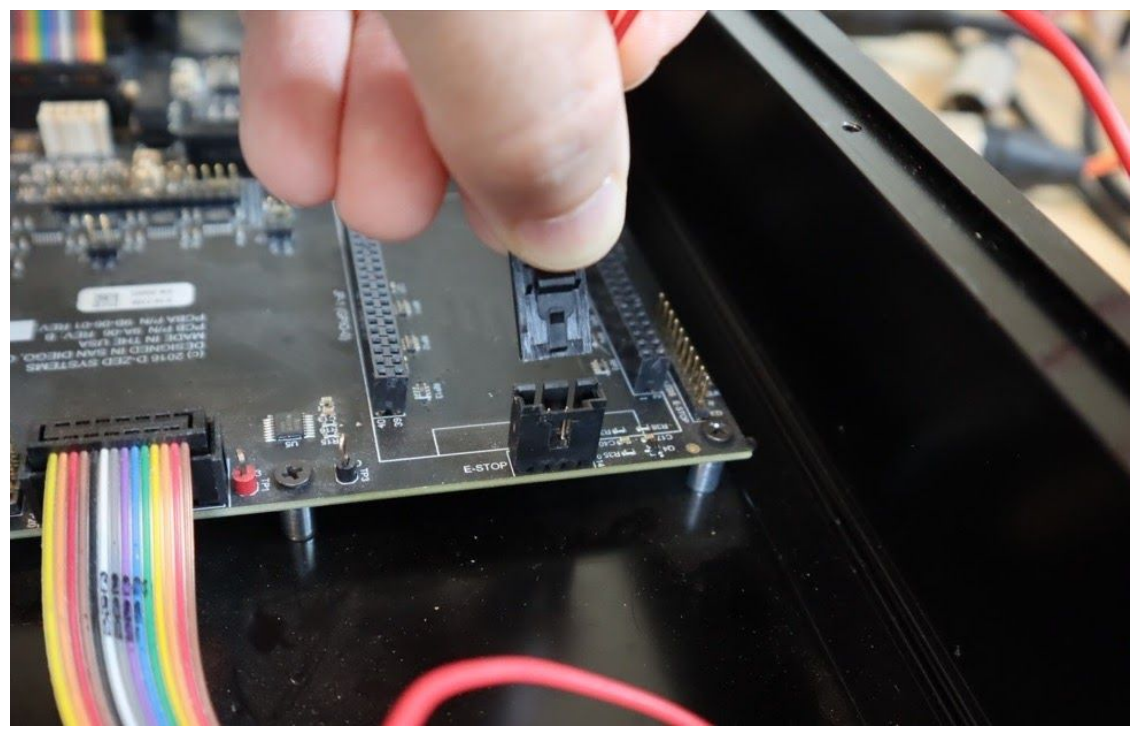

13. Install the 2-pin power connector to your Z-Turn board, if it isn't already connected:

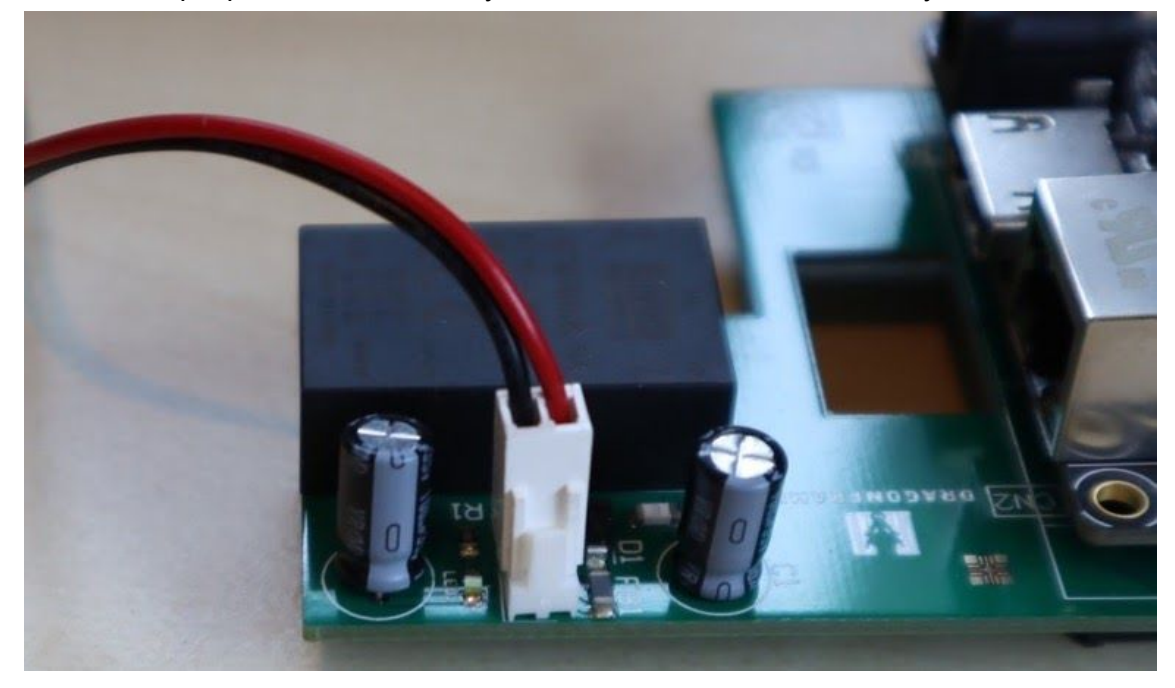

14. Insert the Z-Turn board very carefully into the slots.

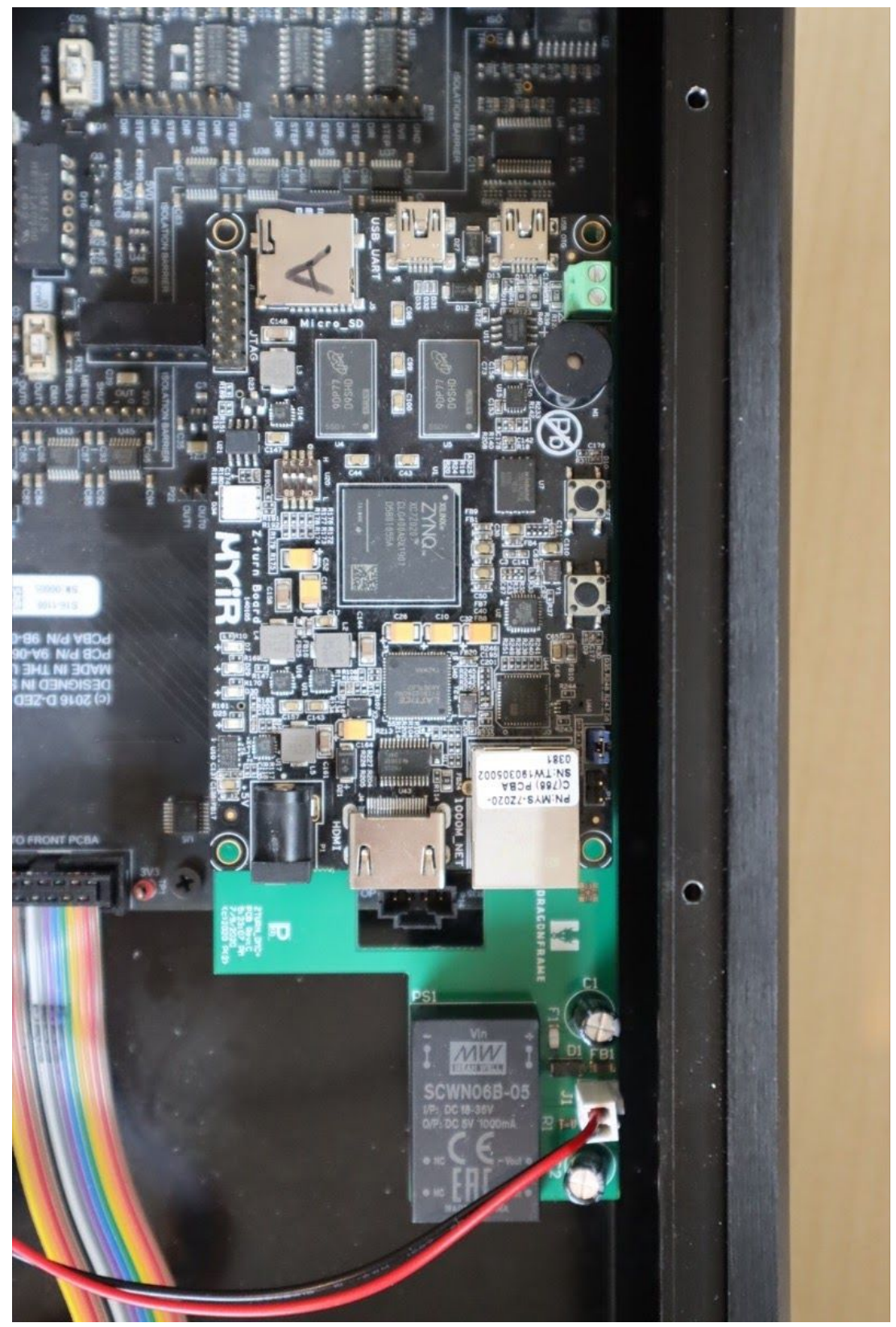

15. Connect the EMERGENCY STOP cable connector back into the circuit board.

16. Disconnect the white power cable connector from the driver board:

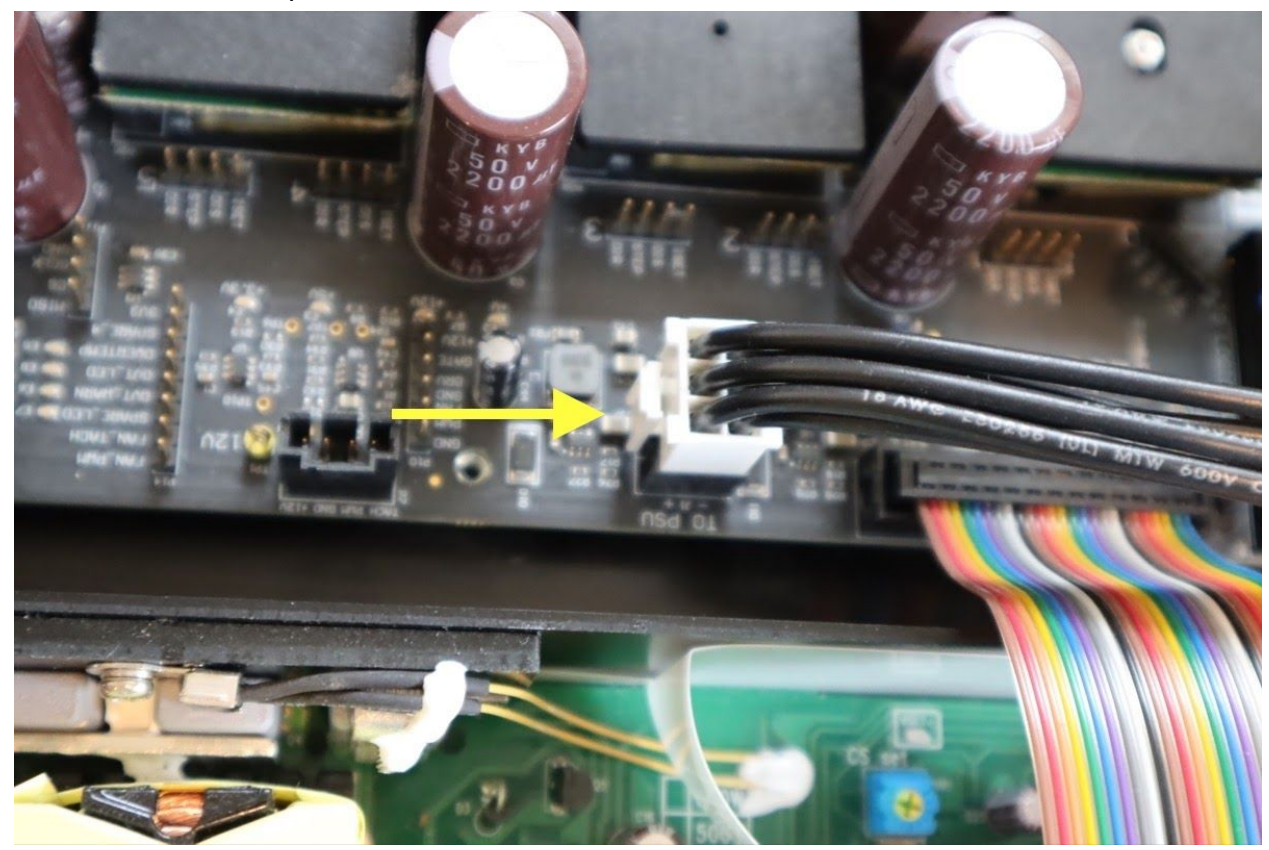

17. Insert the provided connector into the driver board, and then piggy back the original connector onto that:

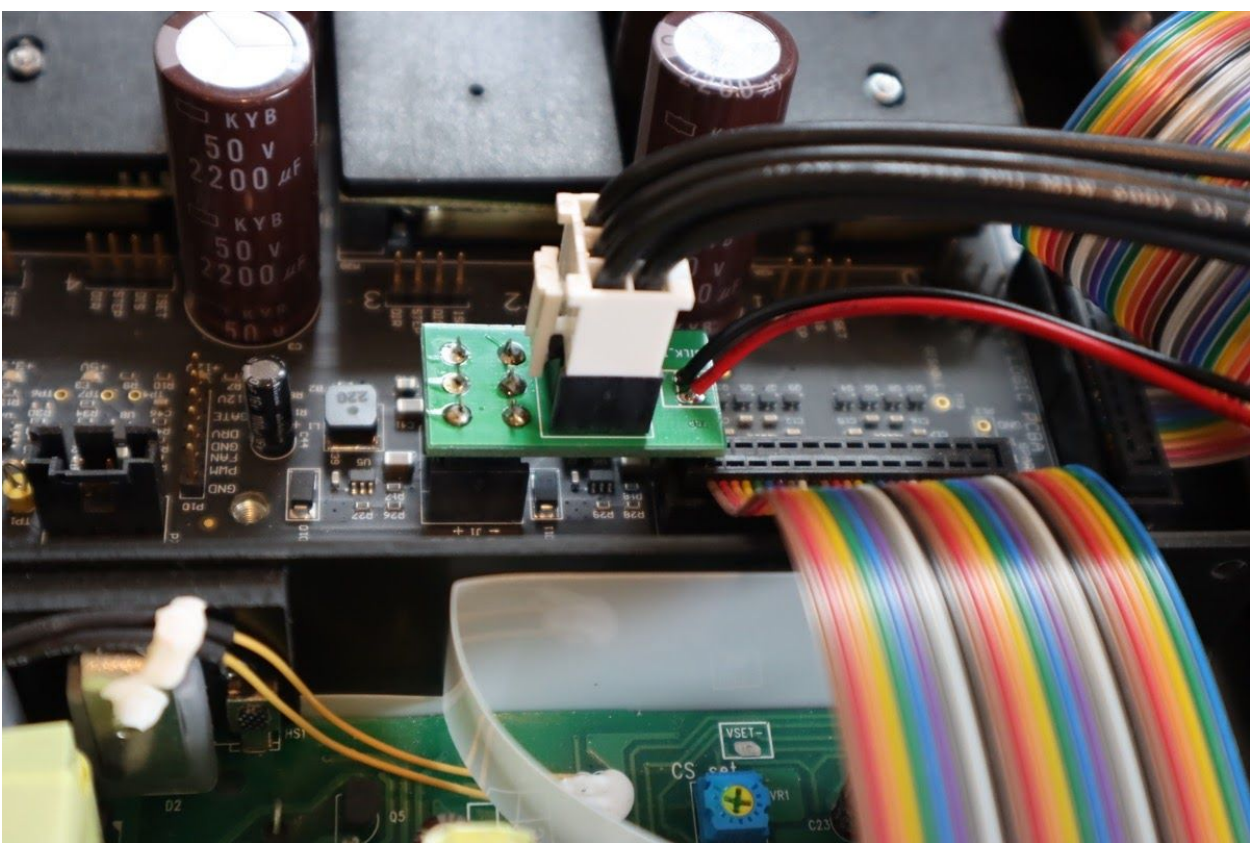

- 18. Place the cover back on the DMC+. Remember to attach the fan connector back to the driver board.
- 19. Insert and tighten the eight top screws.
- 20. Attach the power cord.